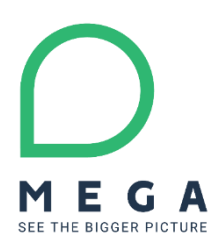

# **HOPEX V4 CP6** Release Notes

#### **Product Ownership**

Q1 2022

#### OMEGA

## **Contents**

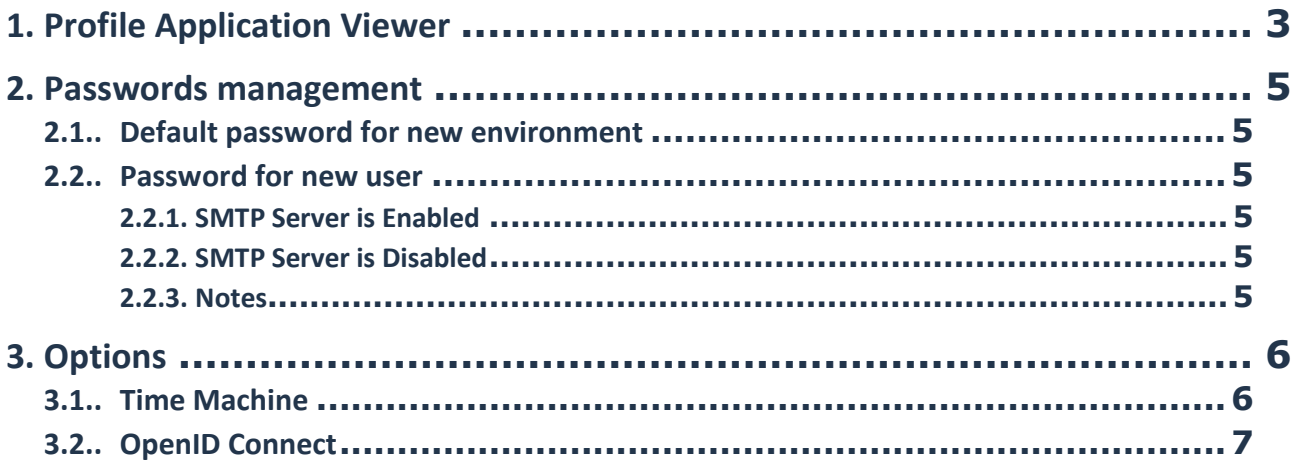

# <span id="page-2-0"></span>**1. Profile Application Viewer**

The Application Viewer profile now connects by default to the Explorer Desktop of HOPEX, allowing the user a strict read-only navigation through all his accessible solutions.

For Operations only: To revert this parameterization, and grant access to a classic solution desktop to this profile you need to:

- Disconnect the current WET Assignment of the profile
- Create a new WET Assignment targeting the "Universal Desktop Default Desktop" WET

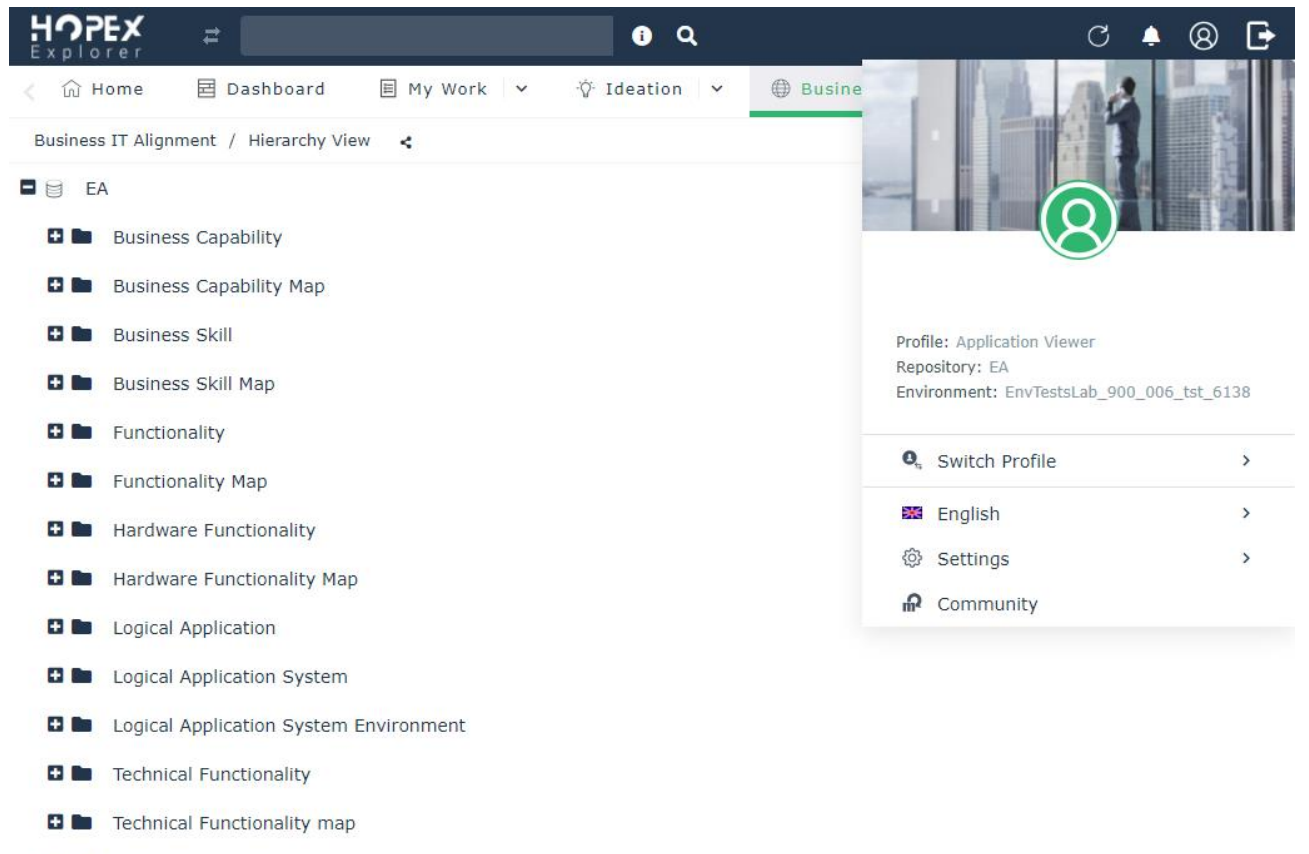

- **D** Enterprise
- **D** Library

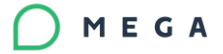

# <span id="page-4-0"></span>**2. Passwords management**

## <span id="page-4-1"></span>**2.1.. Default password for new environment**

To enforce security at environment creation, default users now have password.

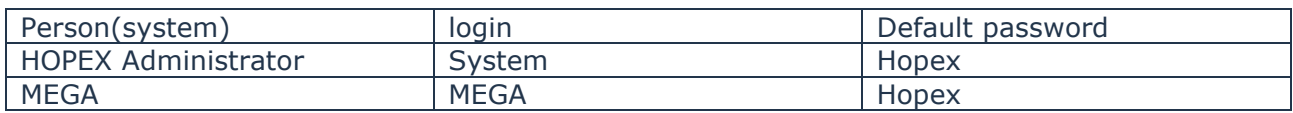

#### <span id="page-4-2"></span>**2.2.. Password for new user**

The rule described after are valid for new or existing environment. Check that your user creation process is compliant with this new version.

#### <span id="page-4-3"></span>**2.2.1. SMTP Server is Enabled**

To enforce security at user creation from thick or thin client an e-mail is sent to the new user to manage its password and security question.

#### <span id="page-4-4"></span>**2.2.2. SMTP Server is Disabled**

To enforce security at user creation from thick or thin client the administrator set a default password that need to be change at the first connection on the thin client.

#### <span id="page-4-5"></span>**2.2.3. Notes**

User "SysMA" that is not accessible for interactive connection must not have any password.

# <span id="page-5-0"></span>**3. Options**

## <span id="page-5-1"></span>**3.1..Time Machine**

To enable the "Time Machine" you now find the corresponding option in the Workspace folder

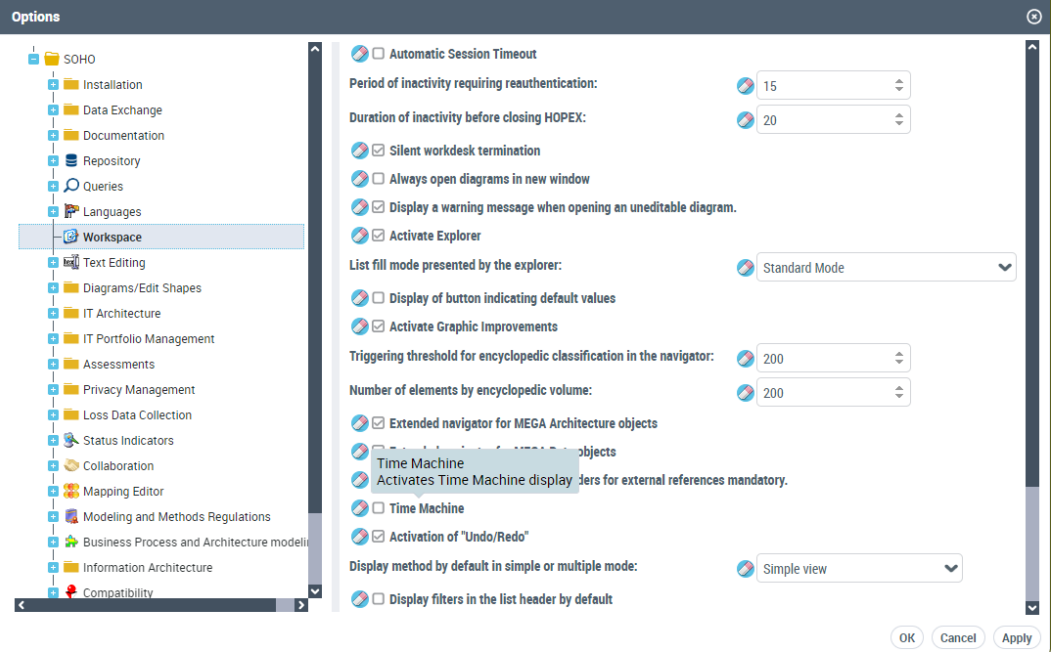

## <span id="page-6-0"></span>**3.2.. OpenID Connect**

The settings of OpenID Connect have been reviewed

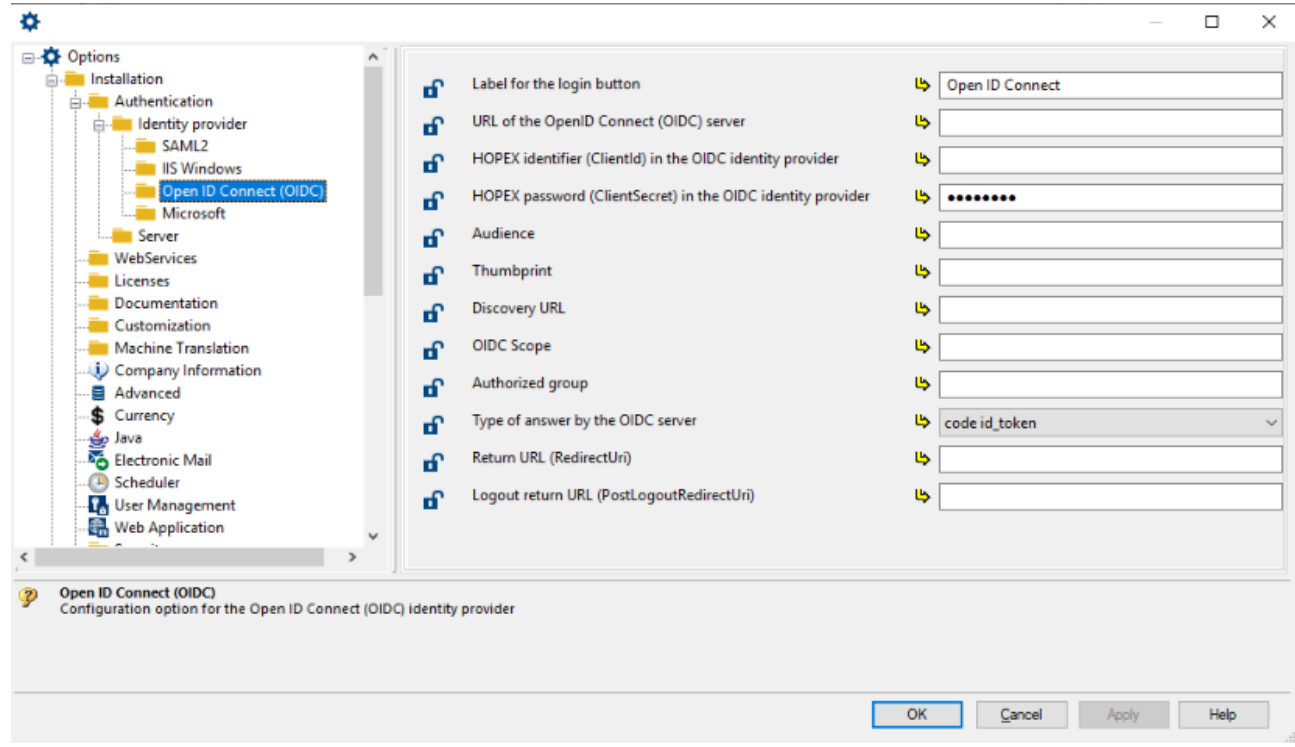